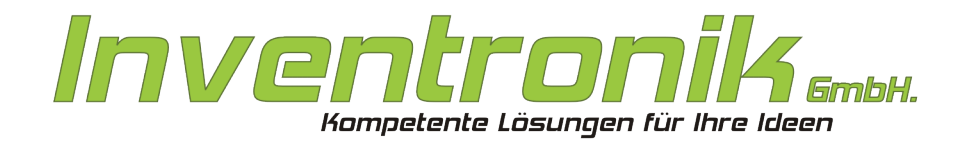

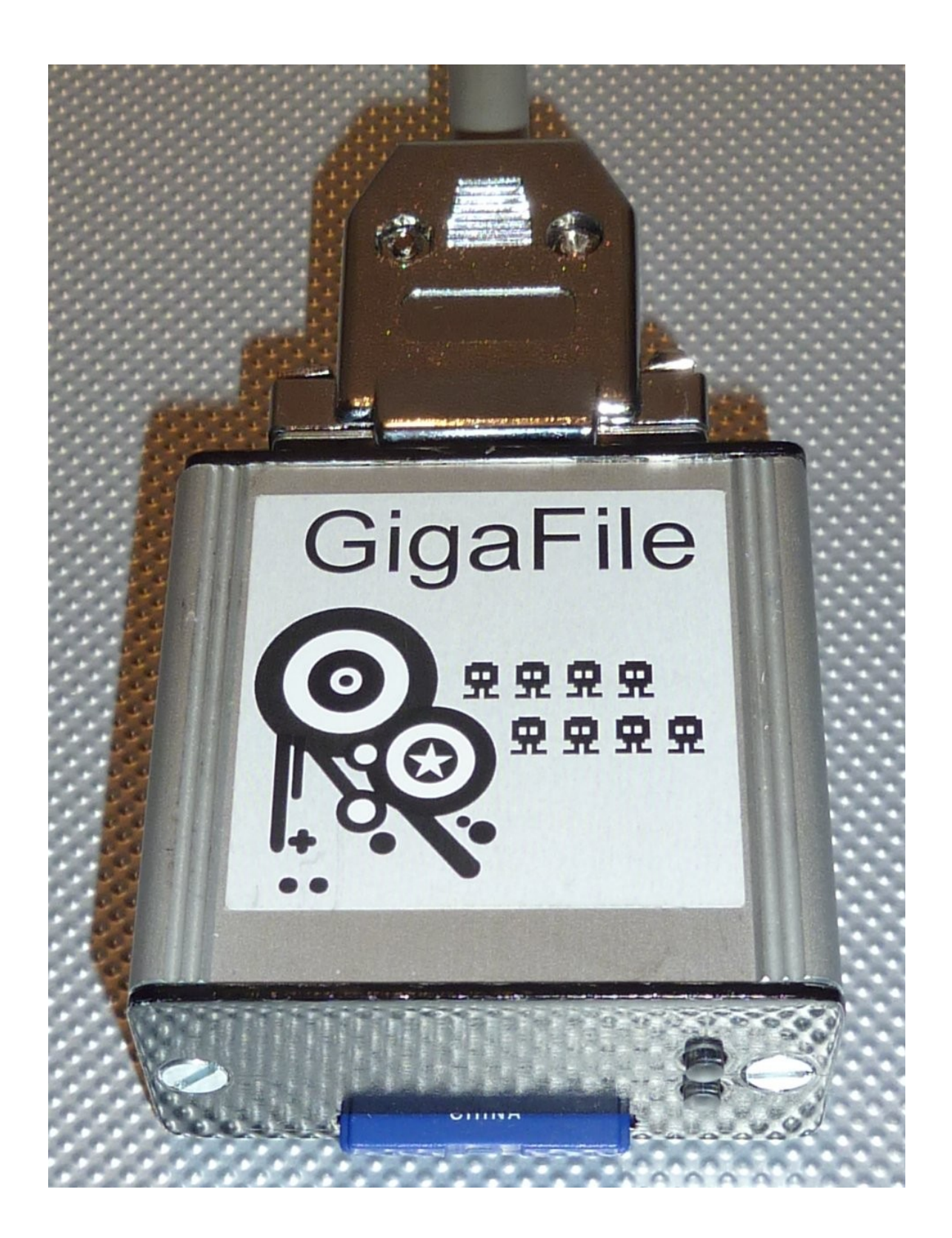

# **Suska GigaFile**

**Benutzerhandbuch**

Rev. 2.0 January 2013 Subject to change without notice. W. Förster

Kontakt

Inventronik GmbH, Finkenstraße 48, 70199 Stuttgart. Internet: [www.inventronik.de;](http://www.inventronik.de/) www.experiment-s.de. Email: [info@inventronik.de](mailto:info@inventronik.de)

### Inhaltsverzeichnis

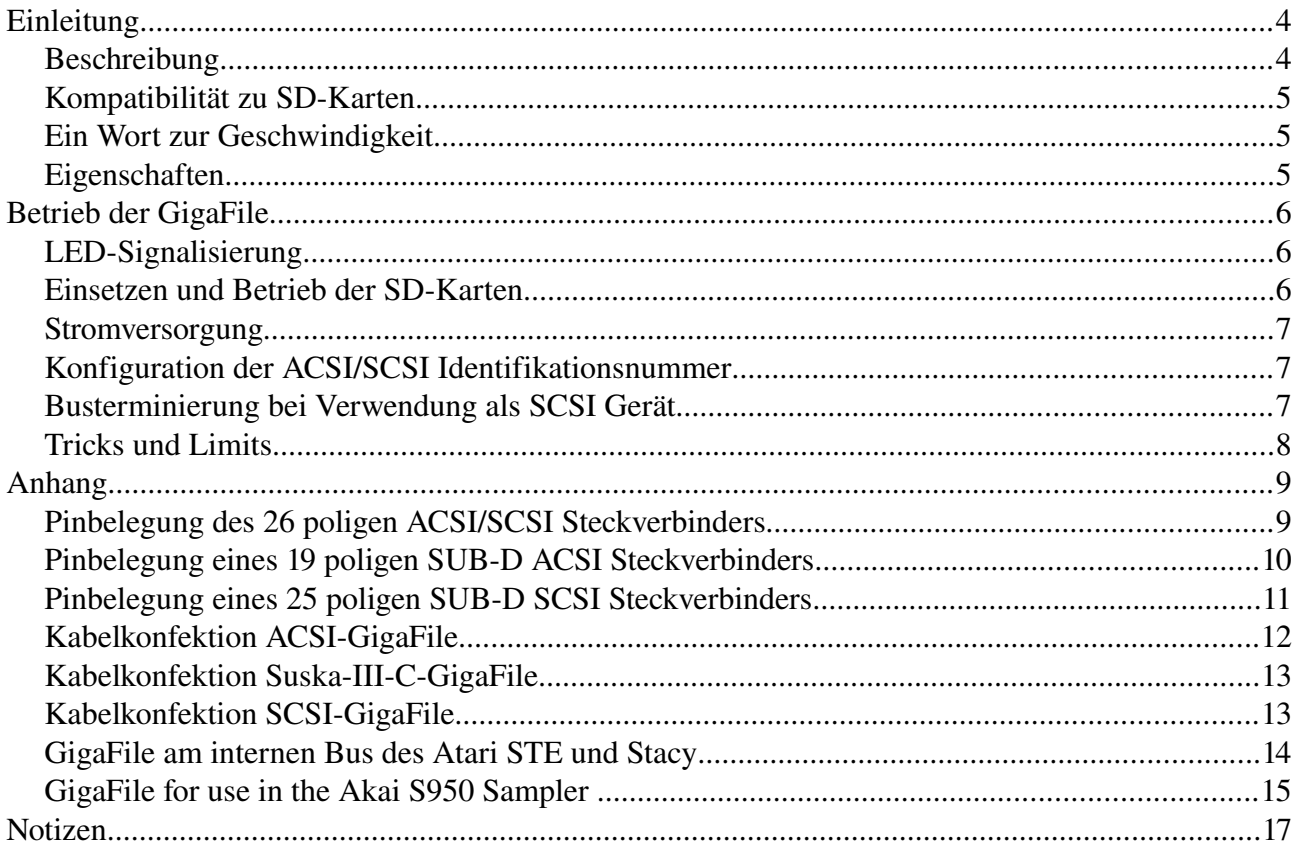

### **Tabellenverzeichnis**

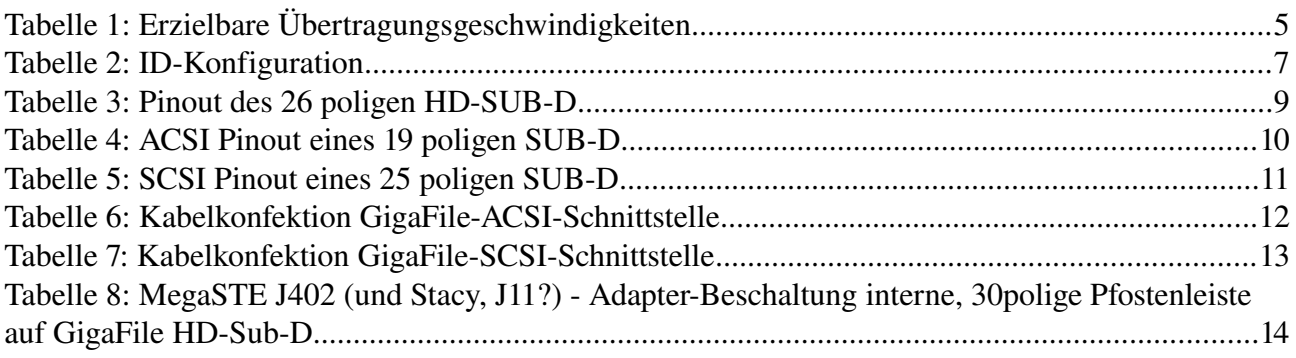

## Abbildungsverzeichnis

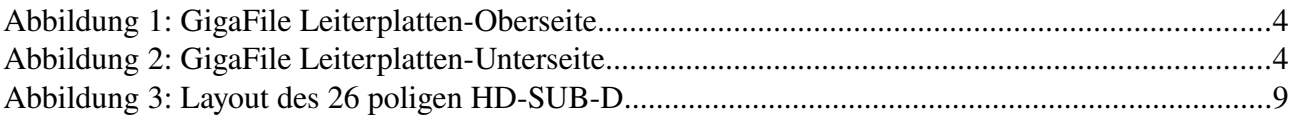

### **Einleitung**

#### *Beschreibung*

Suska GigaFile ist eine 'Solid-State' Festplatte, die an die Atari ACSI- oder an SCSI-Schnittstellen angeschlossen werden kann. Als Speichermedien sind SD-Karten vorgesehen. Somit lässt sich die GigaFile durch die entsprechende Bestückung mit SDSC (Karten geringer Kapazität bis 2GiB), SDHC (Karten mit hoher Kapazität von 2GiB bis 32 GiB) oder SDXC (Karten mit einer Kapazität von 32GiB oder größer) in weiten Bereichen den individuellen Wünschen anpassen. Bei der Entwicklung der GigaFile wurde ein Augenmerk darauf gelegt, dass diese an beiden Schnittstellen (ACSI und SCSI) funktioniert. Die Konfiguration für den jeweiligen Betrieb erfolgt durch das Anschlusskabel. Die Elektronik ist auf einer 50x40mm² großen doppelseitig bestückten Leiterplatte untergebracht. Das Fertiggerät im Gehäuse misst 60x55x30mm³. Das Gerätevolumen ist im Vergleich zu der 20MB-Platte SH205 (335x335x70mm<sup>3</sup>) um den Faktor 80 geringer! Neben dem 26 poligen Steckverbinder für den Anschluss an den ACSI Bus und den Einschub für die SD-Karte verfügt das Gerät über zwei LEDs für die Anzeige des Betriebszustands.

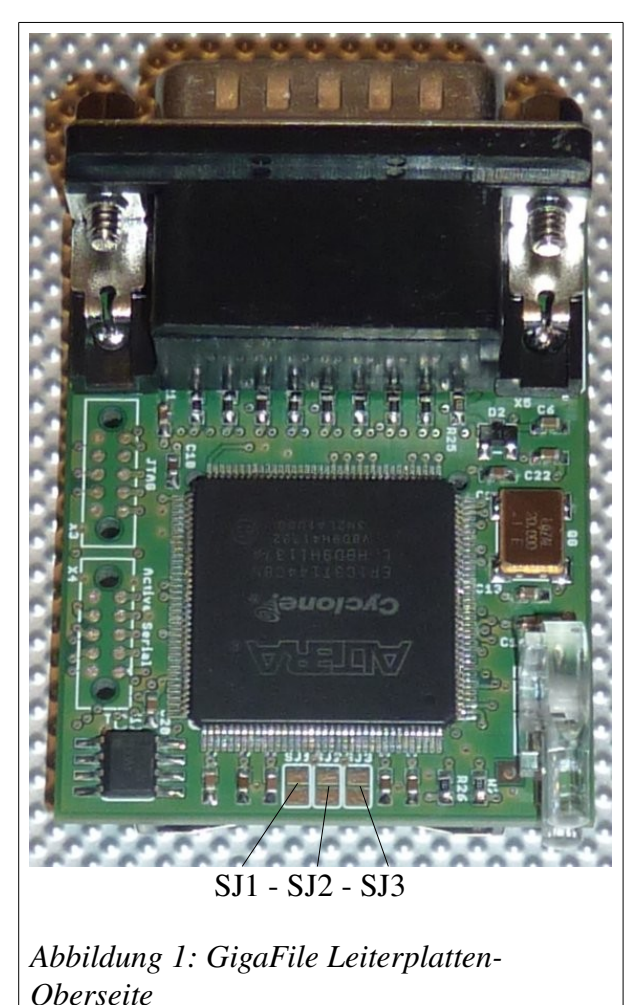

Die GigaFile wurde mit dem HDDRIVER von Uwe Seimet getestet. Optimierungen für diesen Treiber sind implementiert. Es wird empfohlen, eine aktuelle Version des Treibers 8.45 zu verwenden.

Die in dieser Anleitung beschriebene Funktionalität und die Leistungsdaten beziehen sich auf die GigaFile Slim R03. Diese Versionsnummer wird während des Bootvorgangs durch HDDRIVER angezeigt.

<span id="page-3-1"></span><span id="page-3-0"></span>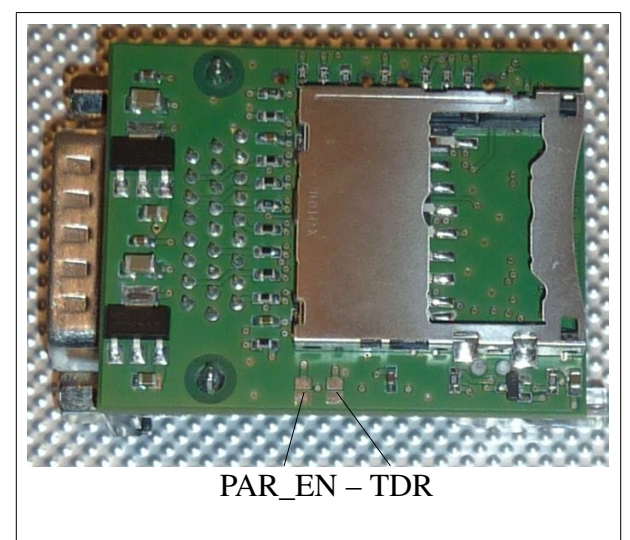

*Abbildung 2: GigaFile Leiterplatten-Unterseite*

#### <span id="page-4-0"></span>**Kompatibilität zu SD-Karten**

Alle SDSC, SDHC, SDXC Karten, die 512 Byte große Blöcke verarbeiten können sind für den Betrieb in der GigaFile geeignet. Manche SDSC Karten, die größer als 1GiB sind können nicht verwendet werden. Dieses Verhalten ist im Abschnitt [Tricks und Limits](#page-7-0) genauer erläutert. Um zu erkennen, ob eine Karte geeignet ist oder nicht kann diese beispielsweise in einen Windows Rechner eingelegt und der Formatierungsdialog geöffnet werden. Dort gibt es einen Reiter 'Zuordnungseinheiten'. Wenn hier in Verbindung mit dem Dateisystem FAT 8192 Bytes oder weniger angezeigt werden, ist sie für die GigaFile geeignet.

#### *Ein Wort zur Geschwindigkeit*

Mit der neuen Configware R02 wird ein optimiertes Management der Übertragungsrate eingeführt. Ein Einmessen der wie bei der Configware R01 entfällt. Die GigaFile stellt sich automatisch auf ein Maximum ein. In der folgenden Tabelle sind die in etwa zu erwartenden Transferraten zusammengestellt:

| <b>Atari ST lesen</b> | Atari ST<br>schreiben | Suska-III-C<br>lesen | $Suska-III-C$<br>schreiben | <b>TT</b> lesen | <b>TT</b> schreiben |
|-----------------------|-----------------------|----------------------|----------------------------|-----------------|---------------------|
| 1200kByte/s           | $1000$ $k$ Byte $/s$  | 1800kByte/s          | 1200kByte/s                | 1800kByte/s     | 1200kByte/s         |

*Tabelle 1: Erzielbare Übertragungsgeschwindigkeiten*

Wenn dennoch Probleme auftreten sollten, die auf eine zu hohe Übertragungsgeschwindigkeit zurückzuführen sind, kann diese durch Schließen der Lötbrücke TDR (siehe [Abbildung 2\)](#page-3-0) reduziert werden.

Die GigaFile R02 ist durch diese Optimierung zu mehr Hardware kompatibler und auch unempfindlicher gegen kritische Datenbus-Timings.

#### *Eigenschaften*

Der Betrieb der GigaFile ist prinzipiell an jedem SCSI-Bus und jedem ACSI-Bus (Atari) mit jedem Festplattentreiber möglich. Da der ACSI Bus Einschränkungen bezüglich der maximalen Größe der anzusprechenden Geräte aufweist, können mit beliebigen Treibern SDSC, SDHC oder SDXC Karten verwendet werden, allerdings davon nur das erste GiB. Um diese Einschränkung zu umgehen kann die GigaFile in Verbindung mit einem modernen Festplattentreiber SCSI-II kompatible Kommandos verarbeiten. Somit lassen sich auch SD Karten höherer Kapazität am ACSI Bus in vollem Umfange nutzen. Einschränkungen bestehen lediglich in den maximalen Partitionsgrößen und der maximalen Anzahl zulässiger Partitionen der verwendeten Betriebssysteme (TOS, MINT usw.). Diese Dokumentation legt die Verwendung einer aktuellen Version des Festplattentreibers HDDRIVER von Uwe Seimet zugrunde (Version 8.45 und neuer). Der Grund für diese Festlegung liegt einerseits darin, dass HDDRIVER der einzige seit vielen Jahren gepflegte Treiber (1989 bis heute) ist und andererseits darin, dass die Entwicklung der GigaFile Hand in Hand mit der Weiterentwicklung des HDDRIVER ging. Die GigaFile erkennt, den Typ eingelegter SD-Karten automatisch. Es ist prinzipiell möglich während des Betriebs am ACSI Port die SD-Karte herauszunehmen (um sie zum Beispiel an einem PC zu beschreiben) und sie wieder einzusetzen und weiter zu betreiben, ohne dass ein Neustart des Atari notwendig ist.

Die GigaFile lässt sich mit allen SD Kartentypen betreiben. Es gibt hierbei keinerlei Einschränkungen im Betrieb, wenn mit HDDRIVER gearbeitet wird. SDSC Karten werden von der GigaFile so eingestellt, dass sie mit Blockgrößen von 512 Bytes arbeiten. SDHC und SDXC Karten funktionieren ohnehin mit dieser Blockgröße. Es kann vorkommen, dass die eine oder andere SD Karte nicht funktionsfähig ist. Gründe hierfür können inkompatible Versorgungsspannungen sein oder Karten, die unübliche Blockgrößen aufweisen. Die Versorgungsspannung beträgt 5V und wird neben den ACSI- oder SCSI Bus Signalen im 26 poligen HD-SUB-D Steckverbinder mitgeführt. Für den Anschluss an den Atari ACSI Bus oder an SCSI Bussysteme ist ein entsprechender Kabeladapter inklusive Spannungsversorgung oder ein PCB Adapter notwendig. Letztere sind als Zubehör von der Inventronik GmbH erhältlich. notwendig. An die Suska-III-C Geräte lässt sich die GigaFile direkt hinten aufstecken oder mit einem 1:1 verdrahteten 26 poligen HD-SUB-D Kabel (männlich - weiblich) anschließen. Die GigaFile verhält sich inaktiv, wenn keine SD-Karte eingelegt ist. Wie in der SCSI-II Spezifikation ist standardmäßig die Paritätsprüfung eingeschaltet. Falls die GigaFile an einer Hardware betrieben werden soll, die keine Paritätsbits unterstützt, kann diese Option durch schließen der Lötbrücke PAR\_EN (siehe [Abbildung 2\)](#page-3-0) abgeschaltet werden.

### **Betrieb der GigaFile**

#### LED-Sianalisierung

Einmal angeschlossen und eine SD Karte eingelegt lässt sich die GigaFile ohne weitere Vorkehrungen einrichten und verwenden. Die beiden LEDs (grün und rot) geben hierbei Aufschluss über die Funktionsweise. Beide LEDs zeigen jeweils zwei Betriebsbedingungen an:

Die Grüne LED fängt bei eingelegter SD Karte und nach einem Systemstart oder bei entfernen und neueinlegen der SD Karte für etwa fünf Sekunden zu blinken an. Die Blinkfrequenz hängt vom Typ der SD-Karten ab. Wird eine SDSC Karte detektiert, die der SD Karten Spezifikation 1.x entspricht, so blinkt die LED etwa mit 1Hz, bei SDSC Karten nach Spezifikation 2.x sind es 2Hz und SDHC und SDXC Karten werden durch eine Blinkfrequenz von etwa 4Hz angezeigt. Nach fünf Sekunden wird diese LED auf schwach grün geschaltet und zeigt Betriebsbereitschaft an.

Die rote LED ist bei eingelegter SD Karte und nach einem Systemstart oder bei entfernen und Neueinlegen der SD Karte auf schwach rot geschaltet. Dies bedeutet, dass die Karte in einem reduzierten Geschwindigkeitsmodus läuft, welcher zum Booten von TOS Versionen notwendig ist oder langsame DMA Kanäle sicher bedient. Zugriffe auf die SD-Karte werden mit hellen roten Lichtimpulsen angesteuert. Wird der HDDRIVER aufgerufen, so wird die Geschwindigkeit des Ataris nach dem ersten Ausführen eines INQUIRY Kommandos auf schnell geschaltet sofern TDR nicht geschlossen ist (siehe oben). Auf diese Weise ist ein Booten von TOS Betriebssystemen im reduzierten Geschwindigkeitsmodus möglich.

#### *Einsetzen und Betrieb der SD-Karten*

SD-Karten in Standard-Baugröße können mit den Kontakten nach oben in die Gigafile eingesetzt werden. Sobald eine Karte entfernt und eine andere Karte eingesetzt wird, wird diese in der GigaFile initialisiert und die Kartenparameter für den Festplattentreiber zugänglich gemacht.

Die GigaFile unterstützt die *Write Potect Schieber* der SD Karten. Somit werden die entsprechenden Fehlermeldungen angezeigt, wenn versucht wird auf schreibgeschützte Medien zu schreiben.

Achtung! Werden die Karten während Schreib- oder Lesevorgängen entfernt, so ist ein kompletter

Datenverlust nicht auszuschließen. Werden Karten mit TOS/WIN Kompatibilität eingerichtet, so kann sehr elegant ein Datenaustausch zwischen Windows und der GigaFile, sogar im laufenden Betrieb vorgenommen werden. Werden Karten allerdings entnommen und andere Karten eingesetzt, ohne den Rechner neu zu starten, so kann ebenfalls ein kompletter Datenverlust die Folge sein.

Falls dem Anwender das Verhalten des Betriebssystems in Zusammenhang mit dem Festplattentreiber nicht ganz klar ist, wird empfohlen, die SD-Karten nur bei abgeschaltetem Rechner zu wechseln.

#### *Stromversorgung*

Die Art der Stromversorgung der GigaFile hängt davon ab, an welchem System sie betrieben wird

- 1. An Suska-III-C
- 2. An einem 19 poligen ACSI-Port
- 3. Als SCSI Gerät zum Beispiel an einem 25 poligen SUB-D SCSI Port.

#### *Konfiguration der ACSI/SCSI Identifikationsnummer*

Auf der Leiterplatten-Oberseite der Gigafile befinden sich drei Lötbrücken (siehe [Abbildung 1\)](#page-3-1). Durch jeweiliges Schließen der Jumper können verschiedene ID-Nummern gemäß folgender Tabelle eingestellt werden. Werksseitig wird die GigaFile mit ID 0 ausgeliefert.

| $\bm{\mathrm{SJ1}}$ | S <sub>12</sub> | S <sub>J</sub> 3 | $\mathbf{ID}$ | S <sub>J1</sub> | S <sub>J2</sub> | S <sub>J</sub> 3 | ID |
|---------------------|-----------------|------------------|---------------|-----------------|-----------------|------------------|----|
| Offen               | Offen           | Offen            | 0             | Zu              | Offen           | Offen            |    |
| Offen               | Offen           | Zu               |               | Zu              | Offen           | Zu               |    |
| Offen               | Zu              | Offen            | 2             | Zu              | Zu              | Offen            | v  |
| Offen               | Zu              | Zu               | 3             | Zu              | Zu              | Zu               |    |

*Tabelle 2: ID-Konfiguration* 

#### *Busterminierung bei Verwendung als SCSI Gerät*

Eine korrekte Busterminierung ist Voraussetzung für einen fehlerfreien Betrieb. Auf GigaFile ist kein Busterminator vorhanden. Somit sollte die GigaFile entweder an einem einseitig terminierten aber dann kurzen Kabel betrieben werden oder es sollte eine Busterminierung mit externen Busterminatoren vorgesehen werden. Es ist zu beachten, dass beim Betrieb mehrerer Geräte am SCSI Bus nur das letzte Gerät abgeschlossen werden darf. Alle anderen SCSIAbschlüsse sind abzuschalten oder zu entfernen.

#### <span id="page-7-0"></span>*Tricks und Limits*

In diesem Abschnitt werden bekannte Phänomene beim Betrieb der GigaFile in Verbindung mit der angeschlossenen Hardware und dem verwendeten Festplattentreiber erläutert. Die Zusammenhänge sind oft nicht trivial und es erscheint manchmal so, als ob die SD-Karten oder die GigaFile nicht richtig funktionieren. Bei ausführlichen Tests sind folgende Punkte aufgetaucht:

- 1. SDSC-Karten mit Blockgrößen über 512 Byte: Manche SD Karten scheinen keine Blockgrößen von 512 Bytes verwalten zu können, was nicht der SD-Karten Spezifikation entspricht. Hierunter fallen zum Beispiel 2GB große SDSC Karten, die aufgrund ihrer 12 Bit Adressen und dem größten Multiplikationsfaktor von 512 maximal  $2^{12}$  \* 512 = 2.097.152 Blöcke verwalten können. Um nun 2GiB Speicher zu ermöglichen müssen die Blöcke 1024 Bytes groß sein.
- 2. Beim Booten von der GigaFile wird die Geschwindigkeit des angeschlossenen Rechners ausgemessen um zu gewährleisten, dass von TOS Betriebsyystemen gebootet werden kann. Der Grund für diese Maßnahme liegt in einer vermuteten Race-Condition von TOS, welches nicht in der Lage ist vom ACSI Port zu booten, wenn die Daten zu schnell oder zu langsam angeliefert werden. Obwohl beim Entwurf der GigaFile Hardware ein besonderes Augenmerk darauf gelegt wurde, das Booten zu ermöglichen, kann dennoch nicht garantiert werden, dass TOS in jedem Fall einen auf der GigaFile installierten Festplattentreiber starten kann. Eine Lösung besteht darin, den Tentreiber von Floppy oder einem Laufwerk zu starten, welches an der IDE Schnittstelle angeschlossen ist.
- 3. Die GigaFile unterstützt die HDDRIVER Option *Fast ACSI*. Wird HDDRIVER mit dieser Einstellung betrieben, so ist die Lese- und Schreibgeschwindigkeit in etwa 15% höher.
- 4. Wenn mit HDDRIVER große SD-Karten eingerichtet werden ist auf ICD Kompatibilität zu achten. Anderenfalls werden eingerichtete Partitionen, die oberhalb der 1GiB Grenze liegen nicht angesprochen /erkannt. Der HDDIVER meldet während des Bootvorgangs in diesem Fall "Fehler beim Lesen der Partitionsdaten".
- 5. Werden beim Partitionieren mit HDDRIVER mehrere Partitionen mit TOS/WIN Kompatibilität eingerichtet, so wird unter Windows-Betriebssystemen nur die erste dieser Partitionen erkannt. Dies ist kein Fehler sondern liegt viel mehr an Windows.
- 6. Beim Einrichten oder Kopieren von Daten erscheinen ungewollte Fehlermeldungen: in diesem Fall befindet sich möglicherweise der Schreibschutzschieber der SD-Karte (versehentlich) in Stellung 'Write-Protect'.

### **Anhang**

#### *Pinbelegung des 26 poligen ACSI/SCSI Steckverbinders*

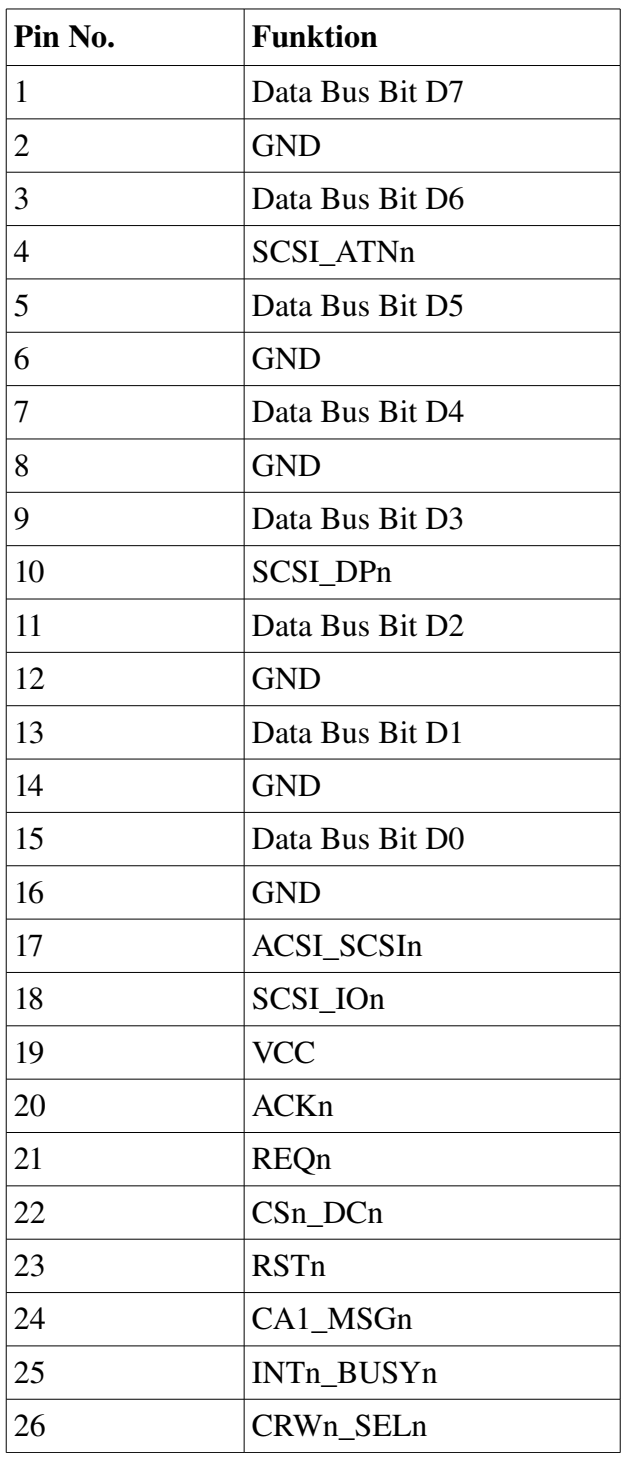

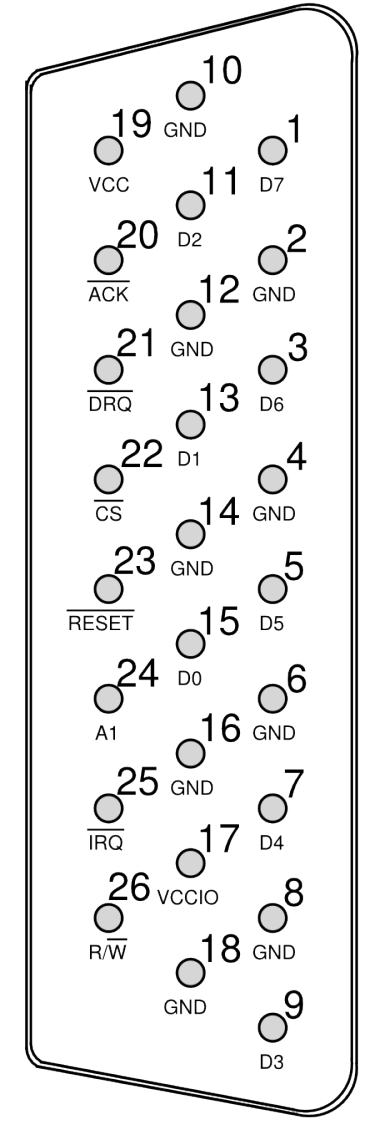

*Abbildung 3: Layout des 26 poligen HD-SUB-D* 

*Tabelle 3: Pinout des 26 poligen HD-SUB-D* 

Anmerkung: Die Pins sind auf den SUB-D Steckverbindern meistens nummeriert. Anderenfalls sollte darauf acht gegeben werden, die Nummerierung zu beachten, die im Gegensatz zu den Pfostensteckverbindern nicht alternierend sondern reihenweise verläuft.

### **Pinbelegung eines 19 poligen SUB-D ACSI Steckverbinders**

| Pin Nr.          | <b>Funktion</b>  |
|------------------|------------------|
| $\mathbf{1}$     | D <sub>B</sub> 0 |
| $\overline{2}$   | DB1              |
| 3                | DB <sub>2</sub>  |
| $\overline{4}$   | DB <sub>3</sub>  |
| 5                | DB4              |
| 6                | DB5              |
| $\boldsymbol{7}$ | DB <sub>6</sub>  |
| 8                | DB7              |
| 9                | /CS              |
| 10               | /INT             |
| 11               | <b>GND</b>       |
| 12               | /RESET           |
| 13               | <b>GND</b>       |
| 14               | /ACK             |
| 15               | <b>GND</b>       |
| 16               | A <sub>1</sub>   |
| 17               | <b>GND</b>       |
| 18               | R/W              |
| 19               | /DRQ             |

*Tabelle 4: ACSI Pinout eines 19 poligen SUBD*

### **Pinbelegung eines 25 poligen SUB-D SCSI Steckverbinders**

| Pin Nr.        | <b>Funktion</b> |
|----------------|-----------------|
| $\mathbf{1}$   | /REQ            |
| $\overline{2}$ | /MSG            |
| 3              | I/O             |
| $\overline{4}$ | /RST            |
| 5              | /ACK            |
| 6              | <b>BSY</b>      |
| $\overline{7}$ | <b>GND</b>      |
| 8              | DB <sub>0</sub> |
| 9              | <b>GND</b>      |
| 10             | DB <sub>3</sub> |
| 11             | DB5             |
| 12             | DB <sub>6</sub> |
| 13             | DB7             |
| 14             | <b>GND</b>      |
| 15             | C/D             |
| 16             | <b>GND</b>      |
| 17             | /ATN            |
| 18             | <b>GND</b>      |
| 19             | /SEL            |
| 20             | <b>PARITY</b>   |
| 21             | DB1             |
| 22             | DB <sub>2</sub> |
| 23             | DB4             |
| 24             | <b>GND</b>      |
| 25             | <b>TMPWR</b>    |

*Tabelle 5: SCSI Pinout eines 25 poligen SUBD*

### **Kabelkonfektion ACSI-GigaFile**

| GigaFile 26 polig   Kabelfarbe   ACSI 19 polig | <b>LI-YCY 21</b> |                          | Spannungs-<br><b>Versorgung</b> |
|------------------------------------------------|------------------|--------------------------|---------------------------------|
| $\mathbf{1}$                                   | weiß             | 8                        |                                 |
| $\mathfrak{2}$                                 | schwarz          | 11                       |                                 |
| 3                                              | braun            | 7                        |                                 |
| $4$ (n.c.)                                     |                  | $\overline{\phantom{0}}$ |                                 |
| 5                                              | grün             | 6                        |                                 |
| 6                                              | grün-braun       | 13                       |                                 |
| $\tau$                                         | gelb             | 5                        |                                 |
| 8                                              | blau-weiß        | 15                       |                                 |
| 9                                              | grau             | $\overline{4}$           |                                 |
| $10$ (n.c.)                                    |                  | $\overline{\phantom{0}}$ |                                 |
| 11                                             | rosa             | 3                        |                                 |
| 12                                             | grau-weiß        | 17                       |                                 |
| 13                                             | blau             | $\overline{2}$           |                                 |
| 14                                             | rosa-braun       | $\overline{a}$           | 0V                              |
| 15                                             | rot              | $\mathbf{1}$             |                                 |
| $16$ (n.c.)                                    |                  | $\overline{\phantom{0}}$ |                                 |
| $17$ (n.c.)                                    |                  |                          |                                 |
| $18$ (n.c.)                                    |                  |                          |                                 |
| 19                                             | rosa-weiß        | $\overline{\phantom{0}}$ | $VCC (+5V)$                     |
| 20                                             | weiß-gelb        | 14                       |                                 |
| 21                                             | $braun-grau$     | 19                       |                                 |
| $22\,$                                         | weiß-grün        | 9                        |                                 |
| 23                                             | violett          | 12                       |                                 |
| 24                                             | gelb-braun       | 16                       |                                 |
| 25                                             | rot-blau         | 10                       |                                 |
| 26                                             | rosa-grau        | 18                       |                                 |

Tabelle 6: Kabelkonfektion GigaFile-ACSI-Schnittstelle

#### **Kabelkonfektion Suska-III-C-GigaFile**

Da die GigaFile auf das Suska-III-C Board zugeschnitten ist, kann sie dierekt hinten aufgesteckt werden (ohne Kabel) oder es wird ein 1:1 verdrahtetes 26 poliges abgeschirmtes kabel verwendet. Die Konfektion ist dann 26 polig weiblich auf 26 polig männlich.

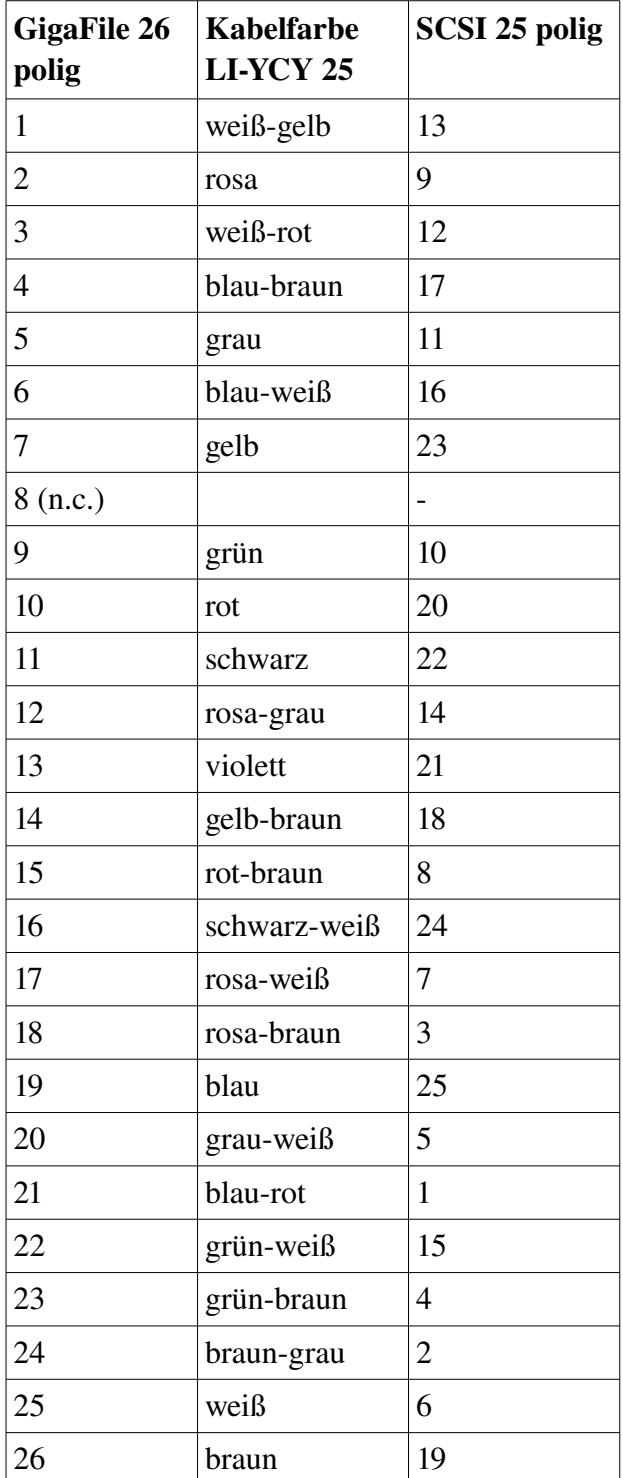

#### **Kabelkonfektion SCSI-GigaFile**

Tabelle 7: Kabelkonfektion GigaFile-SCSI-Schnittstelle

### *GigaFile am internen Bus des Atari STE und Stacy*

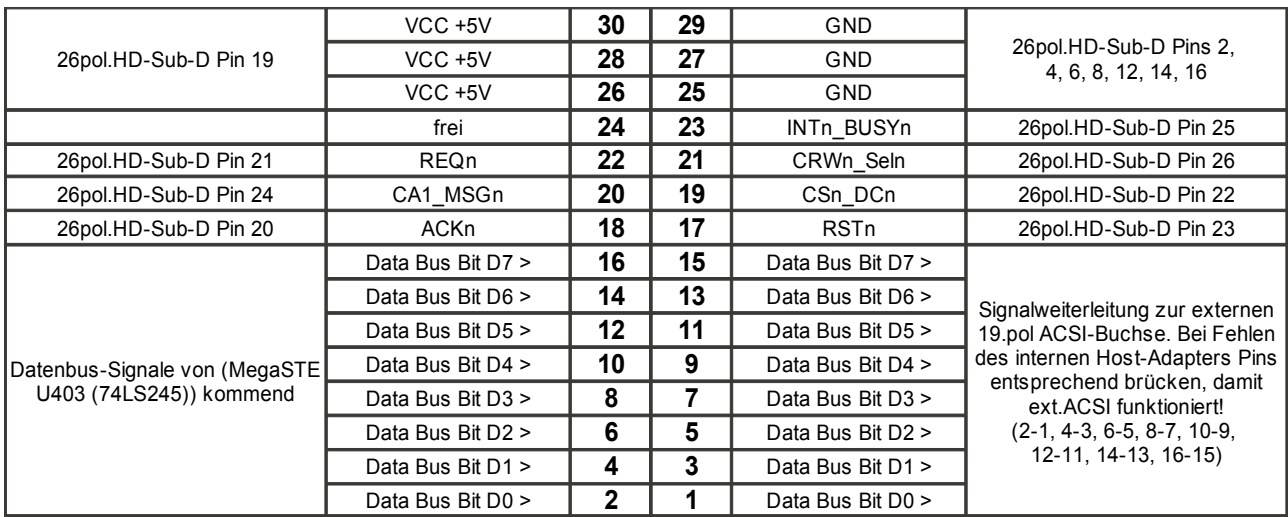

*Mit freundlicher Unterstützung von U. Stapelkamp.*

Tabelle 8: MegaSTE J402 (und Stacy, J11?) - Adapter-Beschaltung interne, 30polige Pfostenleiste auf GigaFile HD-Sub-D

#### *GigaFile for use in the Akai S950 Sampler*

Diese Anleitung wurde von Jamel Naitizgui im April 2013 verfasst.

Die GigaFile ist mit dem Akai S950 mit eingebautem IB105 Festplattenkontroller kompatibel.

So wird die GigaFile am Akai S950 Sampler in Betrieb genommen:

Wichtig: es sind nur 2GB und 4GB SD Karten kompatibel. Das ist keine Einschränkung, da der S950 Standardspeicher von 750kB unterstützt, der auf maximal 2,25MB erweitert werden kann. In Verbindung mit 2GB Karten ist zu beachten, dass manche von diesen an der GigaFile nicht funktionieren. Siehe hierzu den Absatz Kompatibilität zu SD-Karten.

Schritte, um die GigaFile in betrieb zu nehmen:

- 1. Die SD-Karte in einem Computer formatieren. FAT or EX-FAT Filesystem auswählen.
- 2. Die GigaFile an den S950 anschließen und die SD-Karte einlegen.
- 3. Die "DISK" Taste drücken und die Option \*09 \*FORMAT FLOPPY \_ \*FORMAT SH204/5 \_ \*WIPE HARD DISK \_ TOTAL FREE 0% auswählen.
- 4. Den Cursor nach: \*FORMAT SH204/205 bewegen und die Enter taste drücken. Der S950 braucht für die Formatierung der SD-Karte etwa 2s. Jetzt wird ein freier Speicher von insgesamt 9413% mit 750kB Standardspeicher angezeigt. Bei mehr als 750kB Standardspeicher wird die Prozentanzeige entsprechend angepasst. Dies bedeutet im Detail, dass der Akai S950 exakt die gleiche Datenmenge auf der SD-Karte speichern kann, unabhängig davon, ob eine 2GB oder eine 4GB Karte verwendet wird. Wird der niedrige Preis von SD-Karten in Betracht gezogen, so ist die im Vergleich zu herkömmlichen Floppies eine preiswerte Lösung.
- 5. Wie der S950 eingestellt werden muss, damit die GigaFile als Festplatte erkannt wird:
- Die "DISK" Taste drücken und die Option \*01 VOLUME SLCT, CREATE FLOPPY S900 \*HD CONT 1 \*HDRIVE 1 \*RENAME FLOPPY UNFM% auswählen
- Den Cursor nach "SLCT" bewegen.
- 5C. Die JOG Control drehen und die Enter Taste drücken. Es ist folgendes auf dem Display zu sehen:
- \*01 VOLUME SLCT , CREATE V1
- $*$ HD CONT 1  $*$ HDRIVE 1  $*$ RENAME 1 UNFM $\%$
- An dieser Stelle müssen die Volumes erzeugt werden, auf denen dann Daten gespeichert werden können.
- 6. So werden Volumes erzeugt:
- Die "DISK" Taste drücken und dann die Option \*01 VOLUME SLCT , CREATE V1 \*HD CONT 1 \*HDRIVE 1 \*RENAME 1 UNFM% anwählen.
- Den Cursor nach "CREATE" bewegen.
- Die Plustaste "+" drücken und anschließend die "ENTER" Taste.

Jetzt ist ein Volume auf der SD-Karte angelegt. Dies kann mit "SLCT" und der Option wie unter 5. beschrieben verifiziert werden. Auf dem entsprechenden Display erscheint jetzt der folgende Eintrag zur auswahl zwischen V1 und V2:

```
*01 VOLUME  SLCT , CREATE V1  (Den JOG Control drehen um V2 auszuwählen).
*HD CONT 1  *HDRIVE 1  *RENAME 1       UNFM%
```
Schritt 6 solange wiederholen, bis alle benötigten Volumes erzeugt sind.

Es können maximal 128 Volumes auf einer SD-Karte erzeugt werden. Darauf können ca. 70MB Daten auf einer 2GB oder 4GB SD-Karte abgespeichert werden. Das ist etwas mehr als die 64MB auf einer 100MB ZIP-Disk, die über ein optionales SCSI Schnittstellenmodul IB109 angeschlossen werden kann.

Die GigaFile arbeitet einwandfrei an einem Akai S950 mit installiertem IB105 ACSI Schnittstellenmodul. Sie hatte bisher keinerlei Funktionsstörungen wie 'Abstürze' oder 'Einfrieren'.

### **Notizen**